# **Yealink W70B**

#### Warm transferring calls

A warm transfer involves speaking with the person to whom you are transferring the call.

- **1** While on a call, press the **TRAN** key.
- 2 Dial a number or select from the **Directory**.
- **3** After speaking with the receiving party, press the **TRAN** key again to complete the transfer.

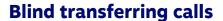

A blind transfer involves transferring the call to another number without speaking to the receiving party, regardless of whether or not they answer.

- **1** While on a call, press the **TRAN** key.
- 2 Dial a number or select from the **Directory**.
- Press the TRAN key immediately to complete the transfer.

### **Initiating a conference call**

- While on a call, press the Options softkey and select Conference.
- 2 Dial a number or select from Directory and press Call.
- Once the recipient answers, press the **Conf** softkey again to merge the calls together.

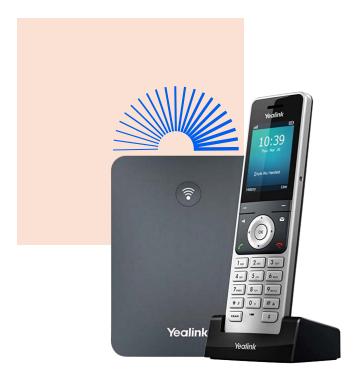

## **Accessing call history**

- 1 Press the **up arrow** on the directional pad.
- Use the right and left arrow keys to see All Calls, Missed, Received, Placed, or Forwarded calls.
- 3 Use the down and up arrow keys to scroll through each list.

#### **Checking voicemail**

- Press VM key (Envelope icon) and select your extension's messages, or dial \*86.
- 2 Enter your voicemail PIN.
- 3 Press 1 to listen to new or saved voicemails.

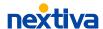